# СОДЕРЖАНИЕ

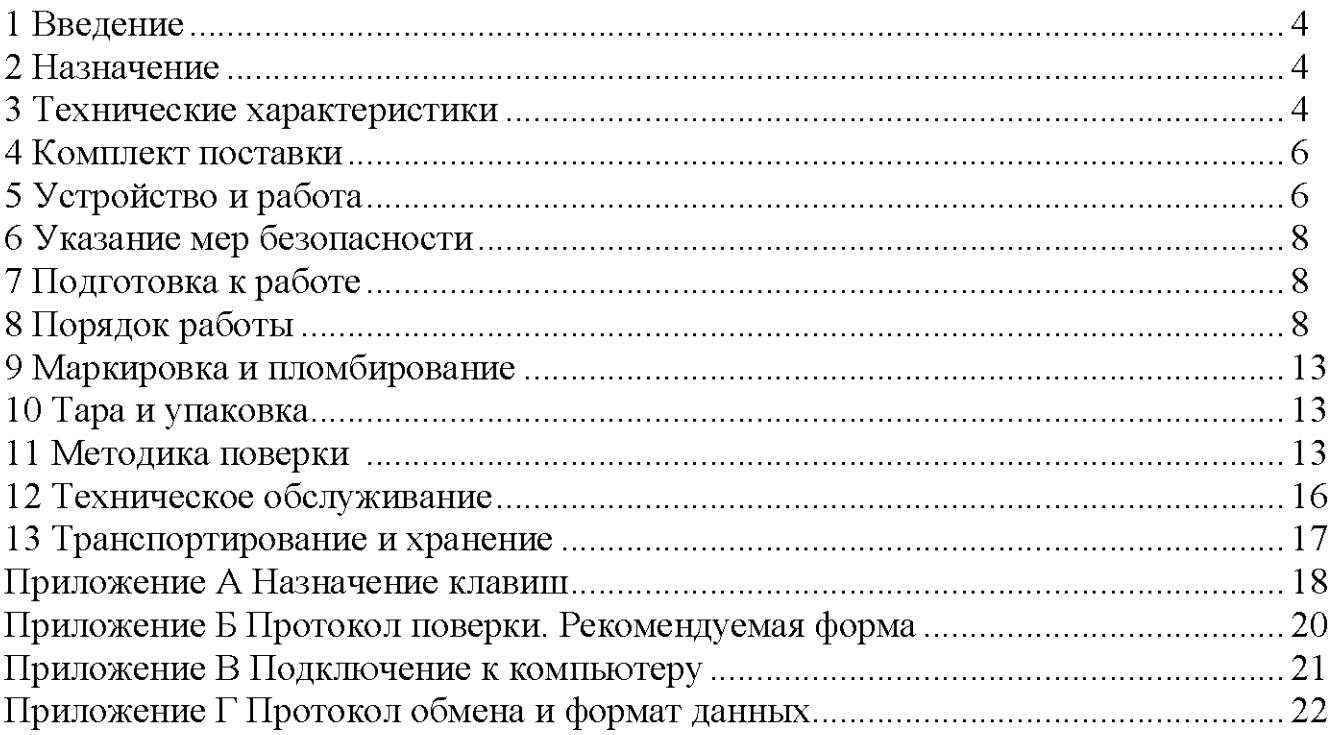

#### 1 ВВЕДЕНИЕ

1.1 Настоящее руководство по эксплуатации предназначено для ознакомления с устройством, принципом работы и правилами эксплуатации микроомметра  $\langle$  Pecypc-HMC $\rangle$ .

1.2 Предложения и замечания по работе микроомметра, содержанию и оформлению эксплуатационной документации просьба направлять по адресу:

#### 2 НАЗНАЧЕНИЕ

2.1 Микроомметр «Ресурс-ИМС» (далее микроомметр), предназначен для измерений малых значений активного электрического сопротивления.

2.2 Область применения: измерение электрического сопротивления контактов мощных выключателей, болтовых, паяных, кабельных и других соединений на предприятиях промышленности и топливно-энергетического комплекса.

2.3 Нормальные условия эксплуатации микроомметра соответствуют ГОСТ 22261-94:

2.3.1 Температура окружающего воздуха -  $20 \pm 5$ ° С.

2.3.2 Относительная влажность воздуха - от 30 до 80 %.

2.3.3 Атмосферное давление – от 84 до 106 кПа (от 630 до 795 мм рт. ст.).

2.4 По устойчивости к климатическим воздействиям в рабочих условиях применения микроомметр соответствует группе 3 по ГОСТ 22261-94:

2.4.1 Диапазон температуры – от минус 10 до плюс 40 °С.

2.4.2 Относительная влажность воздуха - 90 % при 30 °С.

2.4.3 Атмосферное давление от 70 до 106.7 кПа (от 537 до 800 мм. рт. ст.).

2.5 По устойчивости к механическим воздействиям в рабочих условиях применения микроомметр соответствует группе 3 по ГОСТ 22261-94.

2.6 Микроомметр соответствует требованиям технических условий

TY 4221-010-53718944-03.

#### 3 ТЕХНИЧЕСКИЕ ХАРАКТЕРИСТИКИ

3.1 Микроомметр имеет шесть диапазонов с пределами измерений сопротивления 10 Ом, 1 Ом, 100 мОм, 10 мОм, 1 мОм и 100 мкОм. Выбор предела измерений осуществляется вручную с клавиатуры.

3.2 Питание микроомметра осуществляется от встроенной аккумуляторной батареи (аккумулятора) с напряжением  $12 B - 5\% + 10\%$ .

3.3 Микроомметр имеет одиночный и автоматический режимы измерений. Время измерения не более 2 с.

3.4 Максимально допустимое превышение значения измеряемого сопротивления относительно значения предела измерений +20%.

3.5 Продолжительность непрерывной работы микроомметра в автоматическом режиме измерений с полностью заряженным аккумулятором не менее 6 час.

3.6 Микроомметр имеет энергонезависимую память для запоминания параметров калибровки и результатов измерений. Максимальное количество записей результатов измерений 448.

3.7 Микроомметр имеет ограничение на количество измерений в автоматическом режиме. Максимальное количество измерений за один цикл в автоматическом режиме, в зависимости от диапазона, приведено в таблице 3.1.

3.8 Время минимальной паузы между двумя последовательными измерениями приведено в таблице 3.1.

Таблица 3.1

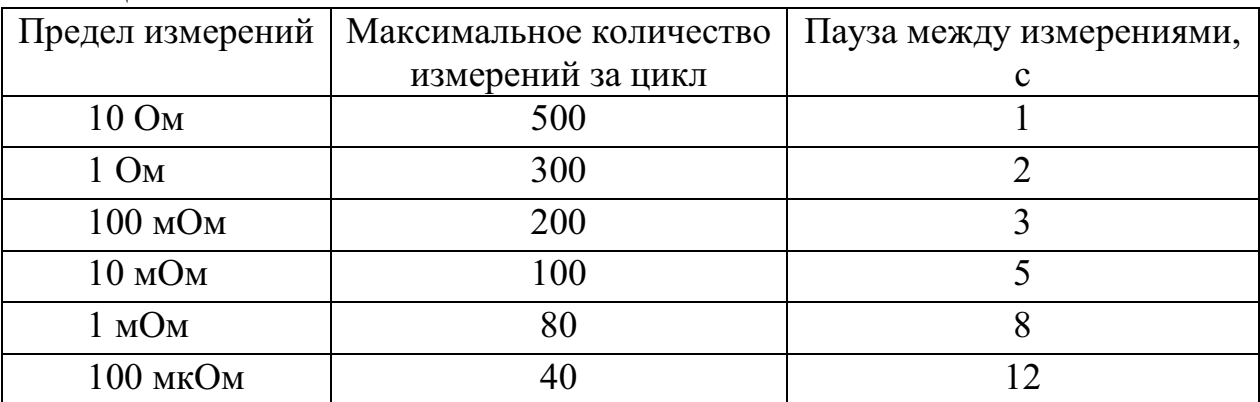

3.9 Микроомметр имеет средства проверки контактирования с объектом измерений. Процесс измерений начинается при условии наличия контакта между токовыми и потенциальными выводами измерительного кабеля.

3.10 Метрологические характеристики.

3.10.1 Предел допускаемой основной приведенной погрешности измерений и значения единицы младшего разряда при соответствующем измерительном токе микроомметра для всех пределов измерений сопротивления в нормальных условиях эксплуатации приведены в таблице 3.2.

Таблица 3.2

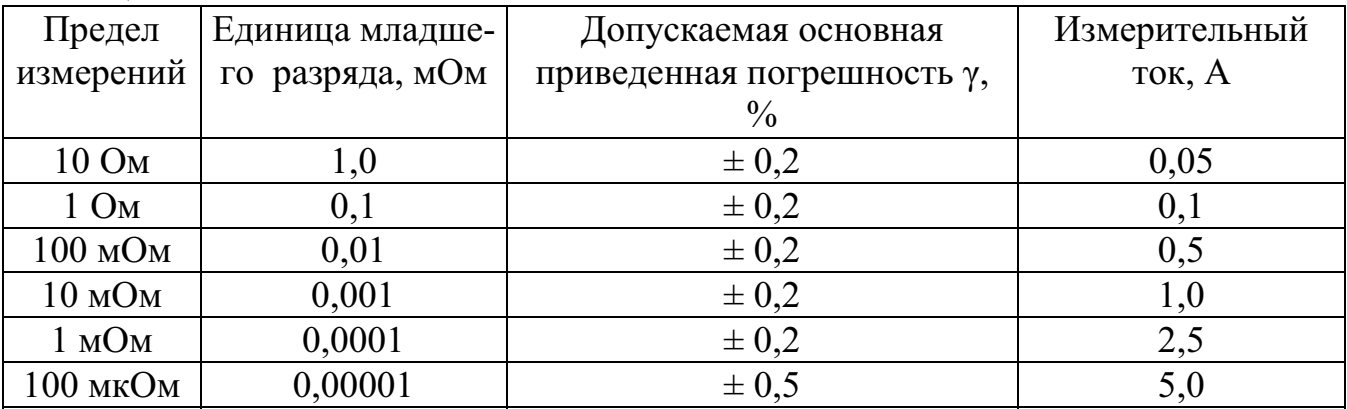

3.10.2 Предел дополнительной температурной приведенной погрешности микроомметра не более  $\pm$  0.2% на 10°С в рабочих условиях эксплуатации.

3.11 Время установления рабочего режима не более 10 с.

3.12 Мощность, потребляемая микроомметром в режиме измерения не более 70 ВА.

3.13 Мощность, потребляемая микроомметром в режиме паузы с включенной подсветкой дисплея не более 2,0 ВА.

3.14 Габаритные размеры микроомметра с закрытой защитной крышкой не более (240 ⋅ 180 ⋅ 250) мм.

3.15 Масса микроомметра без измерительных кабелей не более 6 кг.

3.16 Длина измерительного кабеля 10 м  $\pm$  0.5 м.

#### 4 КОМПЛЕКТ ПОСТАВКИ

4.1 В комплект поставки входят:

а) Микроомметр «Ресурс-ИМС»;

б) аккумулятор напряжением 12В ёмкостью 7,5А\*ч (установлен в микроомметр);

в) кабель измерительный  $-2$  шт;

г) руководство по эксплуатации;

д) паспорт;

е) сумка.

## 5 УСТРОЙСТВО И РАБОТА

5.1 Принцип работы микроомметра основан на измерении падения напряжения на сопротивлении при протекании через него постоянного тока заданной величины. Измерение сопротивления производится по четырехпроводной схеме с изменением направления тока.

5.2 Структурная схема микроомметра.

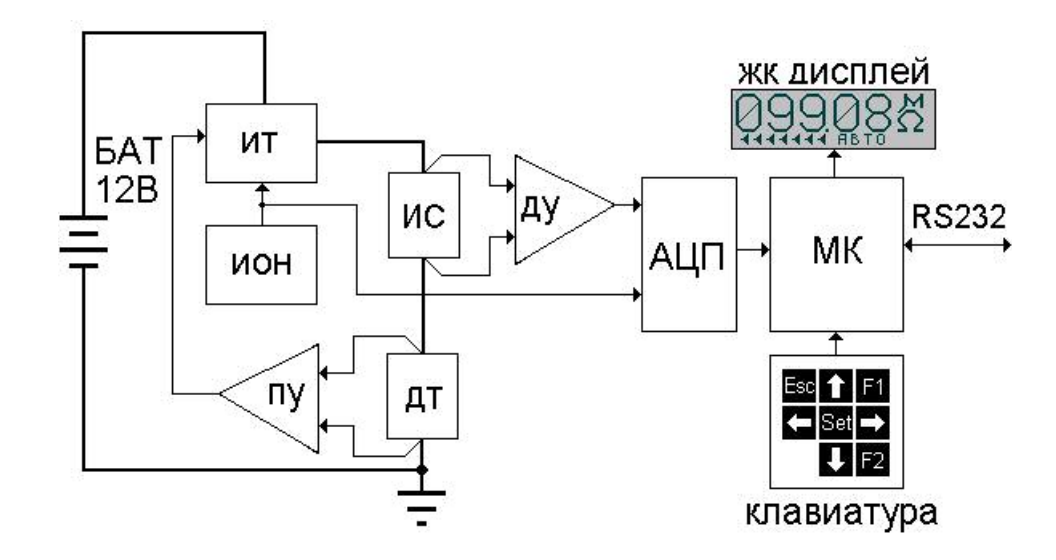

БАТ аккумуляторная батарея 12 В;

ИТ - источник тока;

ИОН - источник опорного напряжения;

ИС измеряемое сопротивление;

ДТ - датчик тока;

ПУ программируемый усилитель;

ДУ - дифференциальный усилитель;

АЦП аналого-цифровой преобразователь;

ЭНП - энергонезависимая память;

МК - микроконтроллер;

ЖК ДИСПЛЕЙ – жидкокристаллический графический дисплей;

КЛАВИАТУРА клавиатура для задания режимов работы;

 $RS232 - \mu$ нтерфейс RS-232.

5.2.1 Питание всех узлов микроомметра осуществляется от аккумуляторной батареи БАТ с номинальным напряжением 12 В. Источник тока ИТ формирует измерительный ток для измеряемого сопротивления ИС. Источник опорного напряжения и усилитель с программируемым коэффициентом усиления ПУ совместно с датчиком тока ДТ обеспечивают стабильность измерительного тока. Падение напряжения на ИС усиливается дифференциальным усилителем ДУ и подается на аналого-цифровой преобразователь АЦП напряжения. Микроконтроллер МК вычисляет значение измеряемого сопротивления и выводит результат на ЖК дисплей. Калибровочные коэффициенты, необходимые для расчетов, и запоминаемые результаты измерений хранятся в энергонезависимой памяти ЭНП. Управление режимами работы осуществляется с клавиатуры. Интерфейс RS-232 обеспечивает подключение микроомметра к компьютеру.

5.3 Микроомметр имеет внутренние средства контроля напряжения аккумулятора. В случае уменьшения напряжения аккумулятора до значения 11,4 В, вырабатывается сигнал для микроконтроллера, переводящий микроомметр в состояние малого потребления, при котором измерения невозможны.

5.4 Клавиатура.

5.4.1 Управление микроомметром осуществляется с помощью восьмикнопочной клавиатуры. Фиксация события нажатия клавиш происходит при их отпускании. Различаются длительное и простое нажатие клавиш. Длительное нажатие отличается от простого временем удержания клавиши в нажатом положении не менее 1,5 сек.

5.4.2 Назначение клавиш приведено в приложении А.

5.5 Микроомметр оснащен графическим жидкокристаллическим дисплеем. Дисплей микроомметра условно разделен на две зоны. В верхней зоне цифровой индикации отображаются пределы и результаты измерений, а также единица измерений. В нижней строке состояния отображается информация о режиме работы и состоянии микроомметра.

5.6 Для обеспечения нормального теплового режима микроомметра, после процедуры измерения вводится пауза, до истечения которой невозможно следующее измерение. Интервал времени между измерениями изменяется в зависимости от установленного предела.

5.7 На лицевой панели микроомметра расположены:

- выключатель питания;
- разъемы для подключения контактронов;
- графический жидкокристаллический графический дисплей;
- клавиатура для ввода данных;
- разъем интерфейса RS 232.

5.8 Подключение измеряемого сопротивления к микроомметру производится через измерительные кабели.

5.9 Для каждого диапазона измерений микроомметра проводится калибровка. Калибровка заключается в измерении мер электрического сопротивления (МЭС), значения которых равны значениям пределов измерений. Измеренные значения запоминаются в энергонезависимой памяти и используются в дальнейшем в качестве калибровочных коэффициентов при расчете результатов измерений. Результаты калибровки определяют метрологические характеристики микроомметра при дальнейших измерениях.

### 6 УКАЗАНИЯ МЕР БЕЗОПАСНОСТИ

6.1 Микроомметр соответствует требованиям безопасности согласно ГОСТ Р 51350-99, ГОСТ 22261-94, ГОСТ Р МЭК 61056-1-99, ГОСТ Р МЭК 61056-3-99, ГОСТ Р МЭК 61010-2-031-99.

6.2 Микроомметр соответствует III классу защиты обслуживающего персонала от поражения электрическим током по ГОСТ Р 51350-99.

6.3 К работе с микроомметром допускаются лица, изучившие настоящее руководство.

6.4 При проведении измерений сопротивления электрических цепей необходимо предварительно эти цепи обесточить и проверить на отсутствие напряжения.

6.5 При проведении зарядки аккумулятора следует соблюдать меры безопасности, указанные для зарядного устройства и аккумулятора.

### 7 ПОДГОТОВКА К РАБОТЕ

7.1 Микроомметр поставляется с отсоединенным аккумулятором, поэтому при первом включении микроомметра необходимо открутить винты крепления и открыть заднюю крышку, присоединить провода к клеммам аккумулятора, закрыть заднюю крышку и закрепить винтами крепления.

7.2 Установить микроомметр вблизи объекта измерений таким образом, чтобы при измерениях была видна информация на дисплее.

7.3 Установить выключатель питания в положение "Выкл".

7.4 Подключить измерительные кабели к измерительным входам на лицевой панели микроомметра.

7.5 Проверить отсутствие напряжения на объекте измерений.

7.6 Очистить поверхность объекта измерений от загрязнений в местах подключения контактных наконечников.

#### 8 ПОРЯДОК РАБОТЫ

8.1 Включение питания.

8.1.1 Включить микроомметр, установив выключатель питания в положение "Вкл".

8.1.2 При падении напряжения аккумулятора ниже 11,4 В микроомметр переходит в состояние пониженного потребления при котором измерения невозможны, но сохраняется возможность просмотра ранее записанных результатов измерений согласно п. 8.6. На дисплее при этом отображаются символы «минус» (рисунок 1). В этом случае требуется подзарядка или замена аккумулятора.

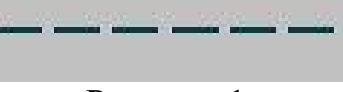

## Рисунок 1

8.1.3 Если напряжение аккумулятора в норме, то после включении питания микроомметр переходит в исходное состояние (рисунок 2).

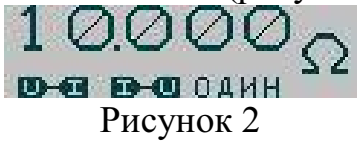

8.2 Исходное состояние.

8.2.1 Исходное состояние микроомметра характеризуется индикацией предела измерений меньшими по размеру цифровыми знаками. В строке состояния индицируется наличие контакта между токовыми и потенциальными цепями измерительных кабелей, а также один из режимов измерений, одиночный (рисунок 2), автоматический (рисунок 3), или режим калибровки (рисунок 11).

8.2.2 Выбор необходимого диапазона измеряемых сопротивлений производится нажатием клавиш «⇐» и «⇒». Предел измерений определяется положением десятичной точки и единицей измерений  $\Omega$  - Ом, m $\Omega$  - мОм или  $\mu\Omega$  - мкОм.

8.2.3 Микроомметр начинает процедуру измерения только при наличии контакта с объектом измерений и только после окончания необходимой паузы между текущим и предыдущим измерениями, поэтому необходимо подключить измерительные кабели к объекту измерений и убедиться в наличии в строке состояния значков контактирования.

8.2.4 Запуск процедуры одиночного измерения производится по нажатию клавиши «SET».

8.2.5 Выбор автоматического режима измерений производится по длительному нажатию клавиши «SET». При этом в строке состояния появляется надпись «АВТО» (рисунок 3), а микроомметр начинает процедуру измерения.

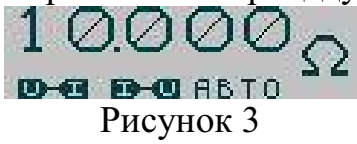

8.2.6 Возвращение в исходное состояние (рисунок 1) к режиму одиночных измерений производится при нажатии клавиш «ESC».

8.3 Измерение.

8.3.3 Процесс измерения длится не более 2 секунд. В режиме одиночных измерений или калибровки он сопровождается индикацией символов «минус», значков контактирования и режима измерений в строке состояния (рисунок 4). В автоматическом режиме измерений индикация символов «минус» производится только при запуске на первом измерении. Далее индикация результата измерений не прерывается, и сам процесс измерения сопровождается отображением значков контактирования в строке состояния.

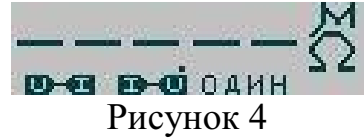

8.4 Отображение результата.

8.4.1 Отображение результата измерения сопровождается индикацией в строке состояния значков, количество которых показывает длительность паузы, до истечения которой невозможно следующее измерение (рисунок 5).

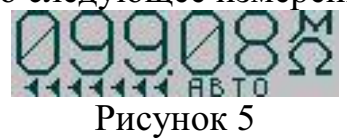

8.4.2 Если значение результата измерения превышает значение установленного предела измерений более чем в 1,2 раза, то на дисплей вместо результата выводятся символы «звездочек» (рисунок 6). Для устранения перегрузки необходимо перейти на более высокий предел измерений и повторить измерение.

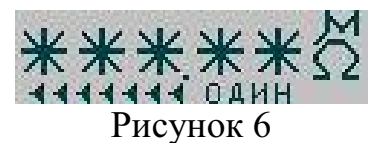

8.4.3 Полученный результат измерения можно занести в энергонезависимую память в соответствии с п.8.5.

8.4.4 Если микроомметр находится в автоматическом режиме, то следующее измерение начинается при наличии контактирования с объектом измерений и после окончания необходимой паузы после предыдущего измерения.

8.4.5 Возвращение в исходное состояние (рисунок 1) производится при нажатии клавиш «ESC», «SET», или любой из клавиш выбора предела измерений «⇐» и «⇒».

8.5 Сохранение результата измерения.

8.5.1 Сохранение результата измерения в энергонезависимой памяти производится по нажатию клавиши «F1» или автоматически, если задан режим автозаписи. Запись результата измерения сопровождается отображением в строке состояния номера записи: «ЗП N 104» (рисунок 7).

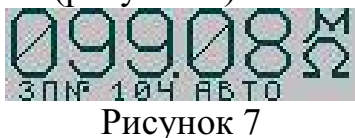

8.5.1 Включение режима автозаписи производится по длительному нажатию клавиши «F1» когда микроомметр находится в режиме отображения результата измерения. При этом справа в строке состояния появляется надпись «ЗП» (рисунок 8) и занесение результата измерения в энергонезависимую память производится автоматически при появлении результата на дисплее. Если энергонезависимая память полностью заполнена, то режим автозаписи отключается и включение его возможно только после стирания содержимого энергонезависимой памяти согласно п. 8.2.2.2. Отмена режима автозаписи производится по простому нажатию клавиши «F1».

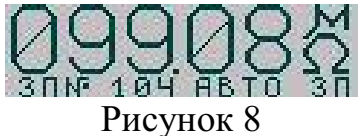

8.5.2 При достижении максимального значения номера записи, занесение результатов измерений в энергонезависимую память прекращается и нажатие клавиши «F1» игнорируется. Дальнейшая запись возможна только после стирания всего содержимого энергонезависимой памяти согласно п. 8.6.3.

8.6 Просмотр результатов измерений

8.6.1 Переход к просмотру результатов измерений, записанных в энергонезависимой памяти, производится по нажатию клавиши «F1» когда микроомметр находится в исходном состоянии и в режиме измерений. При этом на дисплее отображается последний записанный результат измерения, его номер и режим измерений, при котором он был получен (рисунок 9). Если записанных результатов нет, то на дисплее отображаются нули (рисунок 10).

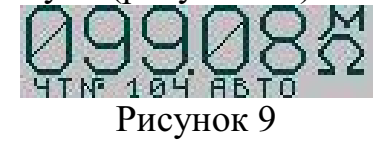

8.6.2 Для просмотра записанных результатов измерений используются клавиши «⇐» и «⇒».

8.6.3 Стирание всего содержимого энергонезависимой памяти производится по длительному нажатию клавиши «F2» При этом на дисплее вместо результата измерения и его номера отображаются нули (рисунок 10).

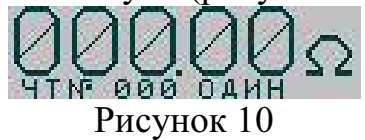

8.6.4 Возврат в исходное состояние производится по нажатию клавиши «F1» или «ESC».

8.7 Калибровка.

8.7.1 Калибровка проводится в нормальных условиях эксплуатации микроомметра согласно п. 2.3. При проведении калибровки рекомендуется применять средства, указанные в таблице 11.2.

8.7.2 Допускается применение иных средств, обеспечивающих метрологические характеристики не хуже приведенных в таблице. Все средства должны быть исправными и иметь свидетельства о поверке, действующие на момент проведения калибровки.

8.7.3 Калибровка проводится путем измерений МЭС, значения сопротивлений которых равны значениям пределов измерений. В случае если реальное значение МЭС отличается от значения предела измерений, возможна корректировка предела измерений в соответствии с реальным значением МЭС в пределах  $\pm 1\%$  от номинального.

8.7.4 Подготовка к калибровке.

8.7.4.1 Выбор режима калибровки производится по длительному нажатию клавиши «F2» когда микроомметр находится в исходном состоянии. При этом в строке состояния появляется надпись «КАЛБ» (рисунок 11).

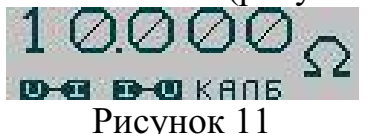

8.7.4.2 Выбор необходимого диапазона для калибровки производится нажатием клавиш «⇐» и «⇒». Предел измерений определяется положением десятичной точки и единицей измерений Ω - Ом, mΩ - мОм или μΩ -мкОм.

8.7.4.3 Переход к корректировке производится по нажатию клавиши «F1». При этом на дисплее отображается предел измерений, записанный в результате последней калибровки, а в строке состояния появляется надпись «КОРР КАЛБ» (рисунок 12). Увеличение и уменьшение значения производится нажатием клавиш «⇒» и «⇐» соответственно. Сохранение скорректированного значения предела измерений в энергонезависимой памяти производится при записи результата калибровки.

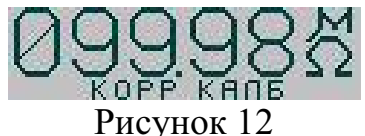

8.7.4.4 Возврат из корректировки производится по нажатию клавиш «F1» или «ESC».

8.7.4.5 Подключить МЭС, значение сопротивления которой соответствует выбранному пределу измерений. Убедиться в наличии значков контактирования на дисплее (рисунок 11).

8.7.4.6 Запустить пробное измерение нажатием клавиши «SET». Результат измерения должен быть равен значению МЭС в пределах погрешности измерений.

8.7.4.7 Вернуть микроомметр в исходный режим калибровки нажатием клавиш «SET» или «ESC».

8.7.5 Проведение калибровки.

8.7.5.1 Запустить процесс калибровки длительным нажатием клавиши «SET».

8.7.5.2 По окончании процесса калибровки на дисплее отображается предел измерений также как в исходном состоянии и в строке состояния индицируются знаки паузы. По окончании паузы строка состояния очищается (рисунок 13).<br>  $10000$ М

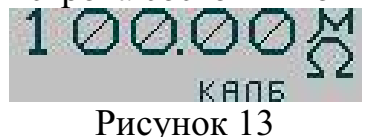

8.7.5.3 Вновь полученный калибровочный коэффициент не сохраняется автоматически в энергонезависимой памяти и теряется при смене предела измерений или выключении питания.

8.7.5.4 Для проверки правильности калибровки необходимо произвести пробное измерение нажатием клавиши «SET». Если калибровка прошла нормально, то результат измерения должен равняться значению МЭС в пределах погрешности измерений и с учетом введенной поправки. Если при выполнении калибровки произошло нарушение контактирования или сбой, то процедуру калибровки необходимо повторить.

8.7.5.5 Сохранение полученного калибровочного коэффициента в энергонезависимой памяти производится по окончании контрольного измерения после калибровки длительным нажатием клавиши «F2». При этом на дисплее появляются надписи «КАЛБ ЗП» (рисунок 14).

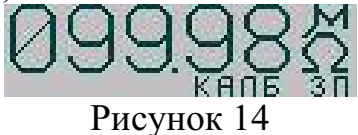

8.7.6 При необходимости проведения калибровки на других пределах измерений повторить действия п. 8.7.4 и п. 8.7.5.

8.7.7 Возвращение микроомметра в исходное состояние для проведения измерений производится нажатием клавиш «F2» или «ESC».

8.8 Подключение к компьютеру

8.8.1 Микроомметр может быть подключен к компьютеру через разъем интерфейса RS-232. Питание интерфейса со стороны компьютера осуществляется от сигналов DTR и RTS. Один из этих сигналов должен быть в активном состоянии (включен), а другой в пассивном (выключен). Скорость обмена данными 19200 бод. Подключение к COM-порту компьютера производится через нульмодемный кабель длиной до 5 м. Схема кабеля для подключения к COM-порту компьютера приведена в приложении В.

8.8.2 При обмене данными между микроомметром и компьютером используется протокол Modbus RTU. Краткое описание протокола и форматов данных приведено в приложении Г.

8.8.3 Протокол позволяет запрашивать данные о результатах измерений и состоянии микроомметра, а также выполнять следующие функции управления микроомметром по командам с компьютера.

- Выбор предела измерений;

- Запуск измерения;

- Чтение результата текущего измерения;

- Чтение результатов измерений из энергонезависимой памяти;

#### 9 МАРКИРОВКА И ПЛОМБИРОВАНИЕ

9.1 На лицевой панели микроомметра способом трафаретной печати нанесено: условное обозначение (надпись "Ресурс-ИМС"), товарный знак предприятия изготовителя и знак утверждения типа средства измерения. Знак утверждения типа наносится также на титульные листы эксплуатационных документов типографским способом.

9.2 На маркировочную планку, прикреплённую к боковой стенке микроомметра, нанесены следующие надписи и обозначения:

9.2.1 Условное обозначение.

9.2.2 Порядковый номер по системе нумерации предприятия-изготовителя.

9.2.3 Квартал и год изготовления.

9.2.4 Обозначение технических условий.

9.3 Корпус микроомметра пломбируется на предприятии-изготовителе.

#### 10 ТАРА И УПАКОВКА

10.1 Микроомметр "Ресурс-ИМС" и эксплуатационная документация упакованы в мешки из полиэтиленовой плёнки и уложены в транспортную тару.

10.2 В качестве транспортной тары используются ящики типа IV по ГОСТ 5959.

10.3 В качестве амортизационных материалов применяется картон гофрированный по ГОСТ 7376.

10.4 В транспортную тару вкладывается упаковочная ведомость.

10.5 Габаритные размеры грузового места не более –  $(240 \cdot 180 \cdot 250)$  мм.

10.6 Масса грузового места не более  $-12$  кг.

### 11 МЕТОДИКА ПОВЕРКИ

11.1 Настоящий раздел устанавливает методы и средства поверки микроомметра «Ресурс-ИМС» при выпуске из производства, в процессе эксплуатации и после ремонта. Периодичность поверки не реже одного раза в 2 года.

11.2 При проведении поверки должны быть выполнены операции, указанные в таблице 11.1.

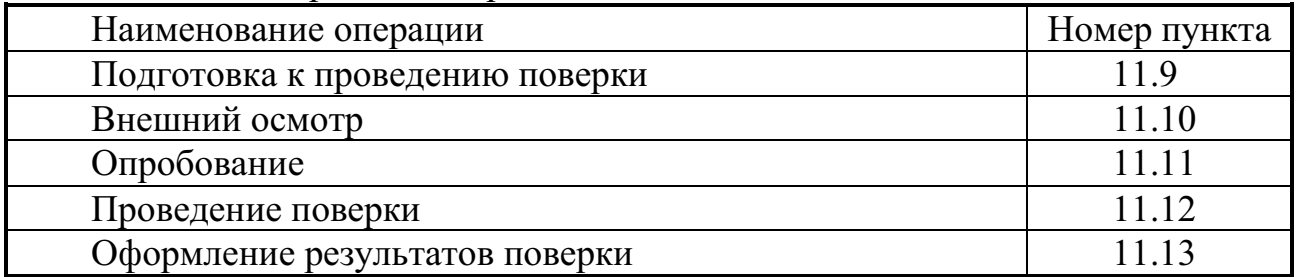

#### Таблица 11.1 - Операции поверки

11.3 При проведении поверки рекомендуется применять средства, указанные в таблице 11.2.

| Наименование                              | Основные метрологические                                                                                                    | Технические      |
|-------------------------------------------|----------------------------------------------------------------------------------------------------|------------------|
| средств поверки                           | характеристики                                                                                                    | требования       |
| Мера электрического<br>сопротивления РЗ21 | Номинальное сопротивление 10,0 Ом<br>Класс точности 0,01                                                                          | TV 25-04.3368-78 |
| Мера электрического<br>сопротивления РЗ21 | Номинальное сопротивление 1,0 Ом<br>Класс точности 0,01                                                                           | TV 25-04.3368-78 |
| Мера электрического<br>сопротивления РЗ21 | Номинальное сопротивление 0,1 Ом<br>Класс точности 0,01                                                                           | TV 25-04.3368-78 |
| Мера электрического<br>сопротивления РЗ21 | Номинальное сопротивление 0,01 Ом<br>Класс точности 0,01                                                                          | TV 25-04.3368-78 |
| Мера электрического<br>сопротивления РЗ21 | Номинальное сопротивление 0,001 Ом<br>Класс точности 0,01                                                                         | TV 25-04.3368-78 |
| Мера электрического<br>сопротивления РЗ23 | Номинальное сопротивление 0,0001 Ом<br>Класс точности 0,1***                                                                      | TV 25-04.1194-78 |
| Гигрометр ВИТ-1                           | Относительная влажность воздуха 30-<br>100%, относительная погрешность 3%,<br>при температуре окружающего воздуха<br>$15 - 30^0C$ | TV 25-11.1645-84 |
| Барометр-анероид<br><b>GAMM</b>           | Атмосферное давление 630-800 мм<br>рт.ст., относительная погрешность 5%                                                           | TV 25-11-1513-79 |

Таблица 11.2 - Основные и вспомогательные средства поверки и калибровки

\*\*\*Примечание: Допускается применение в качестве меры шунта 75ШСММ3-750-0,5, ТУ 25-04.463-78, аттестованного в класс точности 0,1.

11.4 Допускается применение иных основных и вспомогательных средств поверки, обеспечивающих метрологические характеристики не хуже приведенных в таблице.

11.5 Все средства поверки должны быть исправны и иметь действующие на момент поверки свидетельства о поверке.

11.6 Результаты поверки должны заноситься в протокол поверки, рекомендуемая форма которого приведена в приложении Б.

11.7 Требования безопасности

11.7.1 При проведении поверки должны соблюдаться меры безопасности согласно раздела 6 настоящего руководства.

11.7.2 К проведению поверки допускаются лица, изучившие настоящее руководство и аттестованные в качестве поверителей согласно ПР 50.2.012.

11.8 Поверка должна выполняться в нормальных условиях применения:

- Температура окружающего воздуха  $-20 \pm 5^{\circ}$  С.

- Относительная влажность воздуха – от 30 до 80 %.

- Атмосферное давление – от 84 до 106 кПа (от 630 до 795 мм рт. ст.).

11.9 Подготовка к проведению поверки

11.9.1 Подготовить микроомметр к работе в соответствии с п. 7 настоящего руководства.

11.9.2 Подготовить средства поверки в соответствии с их эксплутационной документацией.

11.10 Внешний осмотр

11.10.1 Проверить комплектность и внешний вид микроомметра в соответствии с паспортом.

11.10.2 Проверить микроомметр на отсутствие механических повреждений, которые могут повлиять на его работу (повреждение корпуса, разъемов, клавиатуры, индикатора), а также в отсутствии нарушений изоляции измерительных кабелей. Микроомметры, имеющие соответствующие дефекты, бракуются и направляются в ремонт.

11.10.3 Проверить микроомметр на наличие четкой маркировки и соответствие номера указанному в паспорте.

11.11 Опробование

11.11.1 Выполнить п. 8.1-8.4 руководства по эксплуатации, подключив в качестве объекта измерений МЭС со значением сопротивления, не превышающим значение предела измерений.

11.12 Проведение поверки.

11.12.1 Определение допускаемой основной приведенной погрешности измерений сопротивления производится на всех пределах путем измерений МЭС, номинальные значения сопротивлений которых соответствуют 100% и 10% значения поверяемого предела измерений микроомметра.

11.12.1.1 Допускается определение предела допускаемой основной приведенной погрешности измерений сопротивления для предела измерений 100 мкОм производить в одной точке путем измерения МЭС, номинальное значение сопротивления которой соответствует значению предела измерений микроомметра.

11.12.1.2 Измерения производятся в режиме одиночных измерений в соответствии с п. 8.2-8.4.

11.12.1.3 Подключить в качестве измеряемого сопротивления МЭС с номинальным значением сопротивления, равным значению поверяемого предела измерений (Rном = Rпред). Занести в таблицу Б.1 приложения Б действительное значение Rмэс согласно свидетельства о поверке МЭС.

11.12.1.4 Произвести десять измерений в соответствии с п. 8.2-8.4. Занести в таблицу Б.1 приложения Б полученные результаты измерений Ri.

11.12.1.5 Подключить в качестве измеряемого сопротивления МЭС с номинальным значением сопротивления, равным 10 % значения поверяемого предела измерений (Rном= 0,1Rпред). Занести в таблицу Б.1 приложения Б действительное значение Rмэс согласно свидетельства о поверке МЭС.

11.12.1.6 Произвести десять измерений в соответствии с п. 8.2-8.4. Занести в таблицу Б.1 приложения Б полученные результаты измерений Ri.

11.12.1.7 Выбрать следующий предел измерений согласно п. 8.2.2.

11.12.1.8 Повторить действия 11.12.1.3...11.12.1.7 для всех пределов измерений микроомметра.

11.12.1.9 Рассчитать значения приведенной погрешности γ<sup>i</sup> для каждого из измеренных значений сопротивления R<sub>i</sub> таблицы Б.1 приложения Б по формуле:

$$
\gamma_i = \frac{R_i - R_{\text{M3C}}}{R_{\text{moeI}}} \quad . \quad 100\,\%;
$$

где:  $R_i$  – измеренное значение сопротивления МЭС;

R<sub>M3C</sub> - действительное значение сопротивления МЭС;

R<sub>прел</sub> - значение предела измерений микроомметра.

11.12.1.10 Полученные максимальные значения приведенной погрешности у для каждого предела измерений занести в таблицу Б.1 приложения Б.

11.13 Оформление результатов поверки.

11.13.1 Результатом поверки является заполненный протокол поверки, заверенный подписью поверителя.

11.13.2 Микроомметр считается прошедшим поверку по величине предела допускаемой основной приведенной погрешности измерений сопротивления, если ни одно из значений приведенной погрешности  $\gamma_i$  поверяемого диапазона не превышает допустимое значение, указанное в таблице Б.1 приложения Б.

11.13.3 При отрицательных результатах поверки использование микроомметра запрещается, клейма поверителя гасятся. После устранения причин несоответствия микроомметр подлежит повторному предъявлению на поверку.

#### 12 ТЕХНИЧЕСКОЕ ОБСЛУЖИВАНИЕ

12.1 Техническое обслуживание заключается в систематическом наблюдении за правильностью работы, регулярном техническом осмотре и своевременной зарядке аккумулятора, а также своевременном устранении возникших неисправностей.

12.2 Возможные неисправности микроомметра и способы их устранения приведены в таблице 12.1.

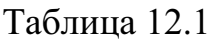

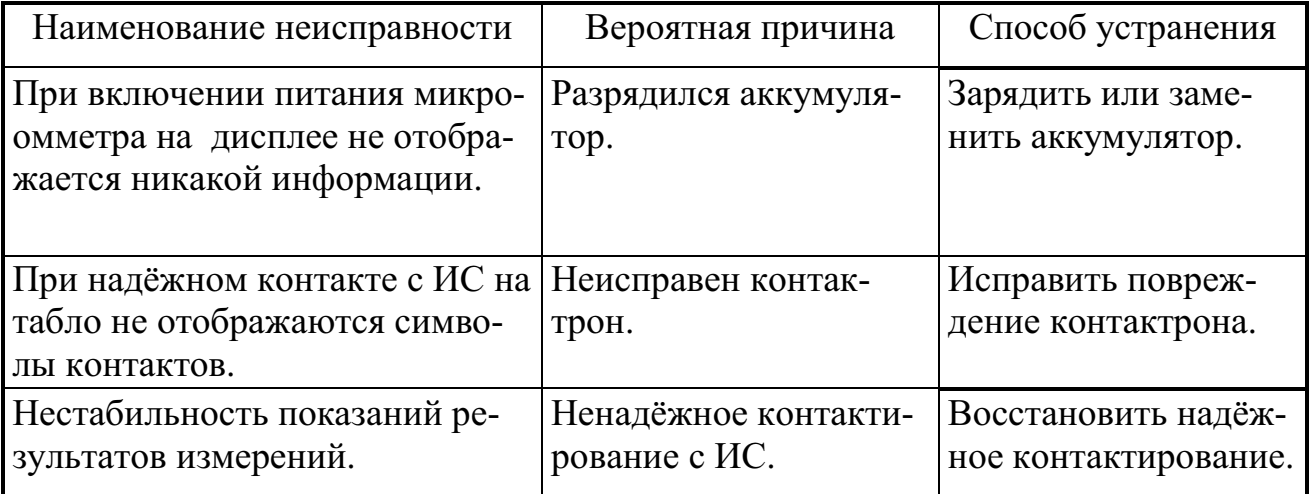

Примечание – При проявлении неисправности, не указанной в таблице 12.1, микроомметр должен быть снят с эксплуатации до устранения неисправности.

12.3 При падении напряжения аккумулятора ниже 11,4 В микроомметр переходит в состояние пониженного потребления в соответствии с п. 8.1.2. В этом случае требуется подзарядка или замена аккумулятора.

12.4 Порядок извлечения аккумулятора следующий:

выключить микроомметр;

- открутить винты крепления и открыть заднюю крышку;
- отсоединить провода от клемм аккумулятора;
- открутить винты крепления прижимной планки и извлечь аккумулятор;
- 12.5 Порядок зарядки аккумулятора следующий:
- подсоединить зарядное устройство к клеммам аккумулятора соблюдая полярность;
- подключить зарядное устройство к сети;
- включить зарядное устройство;
- наблюдать за состоянием индикатора на зарядном устройстве;
- при отключении индикации заряда выключить зарядное устройство;
- отсоединить зарядное устройство от клемм аккумулятора;

12.6 Порядок установки аккумулятора следующий:

- установить аккумулятор и зафиксировать его прижимной планкой;
- присоединить провода к клеммам аккумулятора;
- закрыть заднюю крышку и закрепить винтами крепления.

12.7 Замена аккумулятора требуется в случаях, если он не заряжается более, или заряда хватает ненадолго.

12.8 Операция замены аккумулятора должна быть отражена в паспорте микроомметра в разделе «журнал технического обслуживания».

#### 13 ТРАНСПОРТИРОВАНИЕ И ХРАНЕНИЕ

13.1 Транспортирование микроомметра должно производиться в закрытых транспортных средствах любого вида. При транспортировании самолётом микроомметр должен быть размещён в отапливаемом герметизированном отсеке.

13.2 Микроомметр в транспортной таре выдерживает предельные условия транспортирования, установленные для группы 3 по ГОСТ 22261-94 со следующими значениями влияющих величин:

- температура окружающего воздуха от минус 25 °С до плюс 55 °С;

- относительная влажность воздуха 95 % при плюс 30 °С;
- атмосферное давление 70-106,7 кПа;

- транспортная тряска - 100 ударов в минуту с максимальным ускорением 30 м/с 2 и продолжительностью воздействия 1 ч.

13.3. Микроомметры до введения в эксплуатацию следует хранить на складах в упаковке предприятия-изготовителя при температуре окружающего воздуха от минус 20 до плюс 40 °С и относительной влажности воздуха не более 80 % при температуре плюс 35 °С.

13.4. Хранить микроомметры без упаковки следует при температуре окружающего воздуха от плюс 10 до плюс 35 °С и относительной влажности воздуха 80 % при температуре плюс 25°С. В помещениях для хранения содержание пыли, паров, кислот и щелочей, агрессивных газов и других вредных примесей, вызывающих коррозию, не должно превышать содержание коррозионно-активных агентов для атмосферы типа 1 по ГОСТ 15150.

## ПРИЛОЖЕНИЕ А.

Таблица А.1. Назначение клавиш.

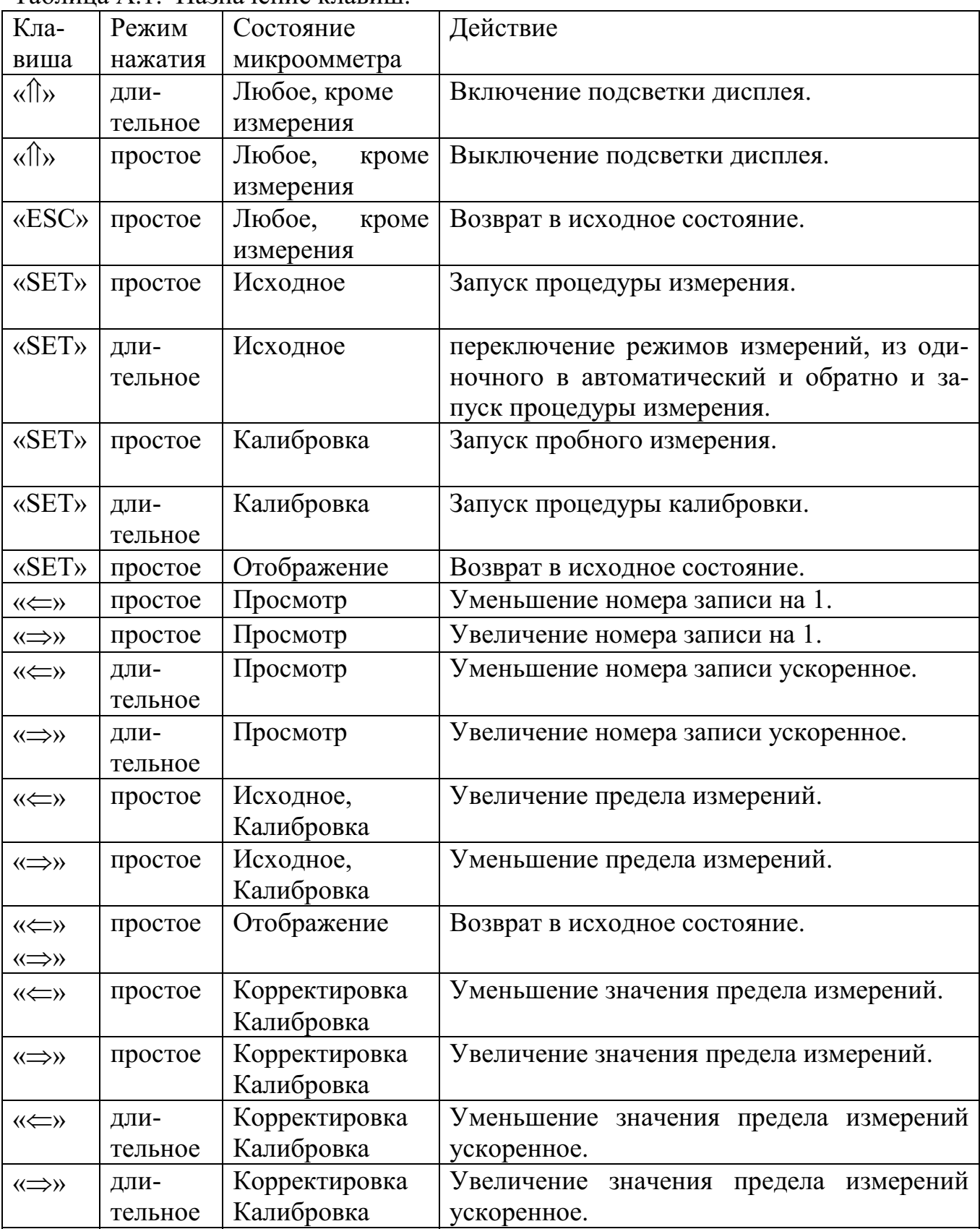

Продолжение таблицы А.1.

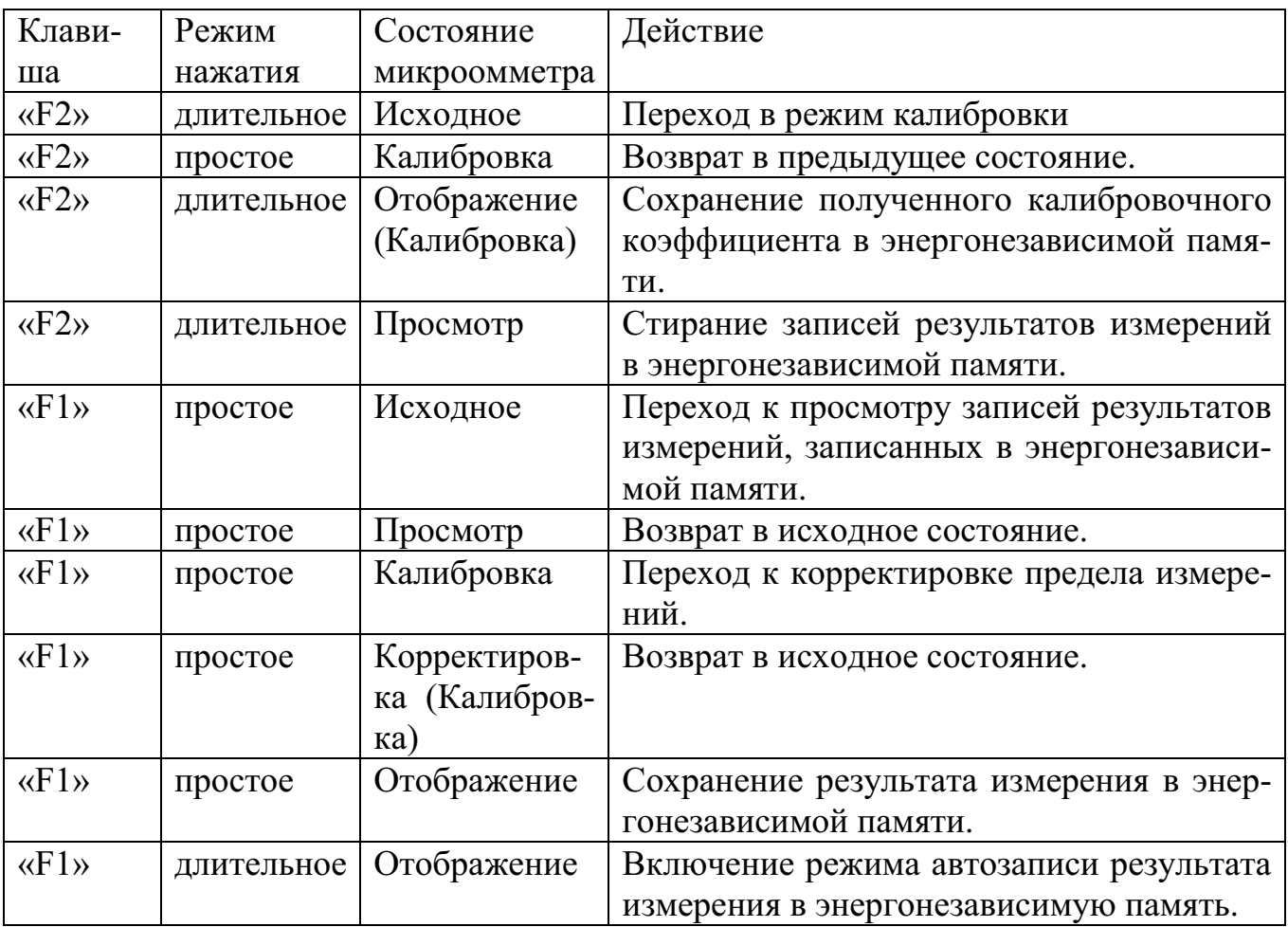

ПРИЛОЖЕНИЕ Б

ПРОТОКОЛ ПОВЕРКИ №

МИКРООММЕТР «РЕСУРС-ИМС» ЗАВОДСКОЙ №

1 Условия проведения поверки:

- Температура окружающего воздуха – <br/> - Относительная влажность воздуха –  $\_$ 

 $\frac{1}{\sqrt{\frac{2}{\omega_{0}}}}$ 

MM pr. cr.).  $\overline{\text{kHa}}$  ( - Атмосферное давление -

2 Внешний осмотр.

Вывод:

3 Опробование.<br>Вывод:

таблила 11 Опредение предвола попускаемой основной приведений потрешности измерений сопрогнадения

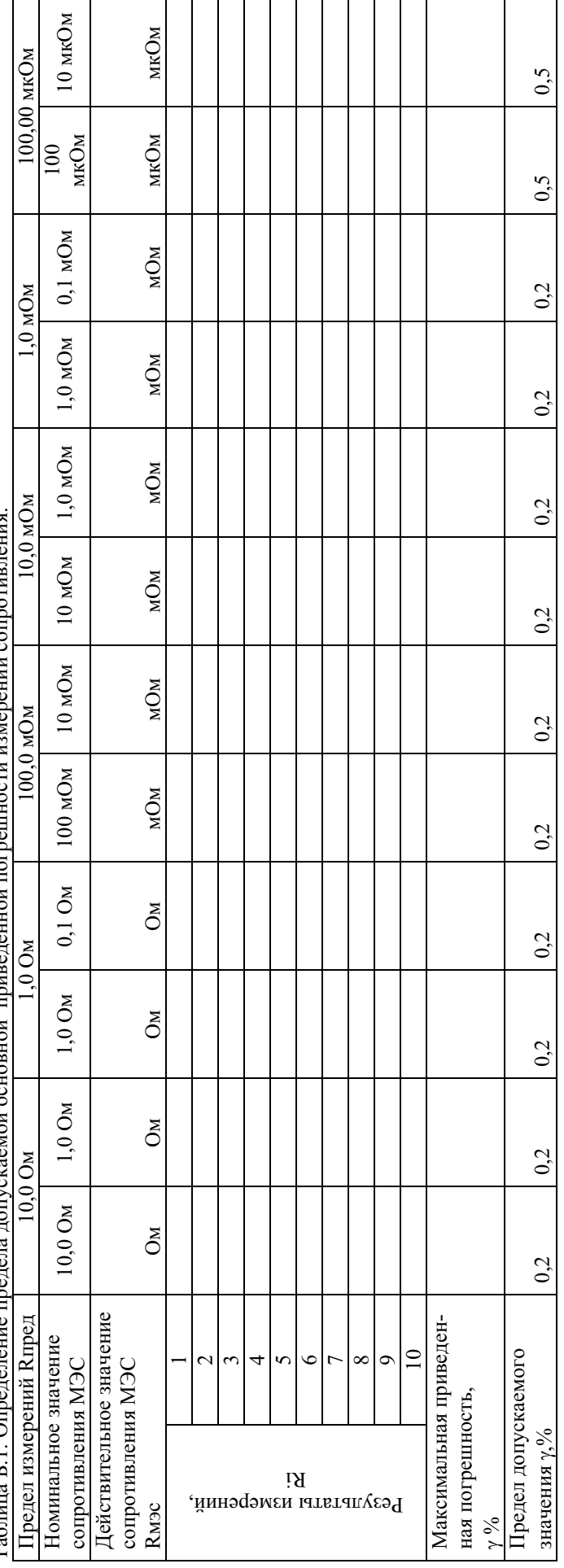

Подпись поверителя

Дата<br/>  $\rm MII.$ 

## ПРИЛОЖЕНИЕ В

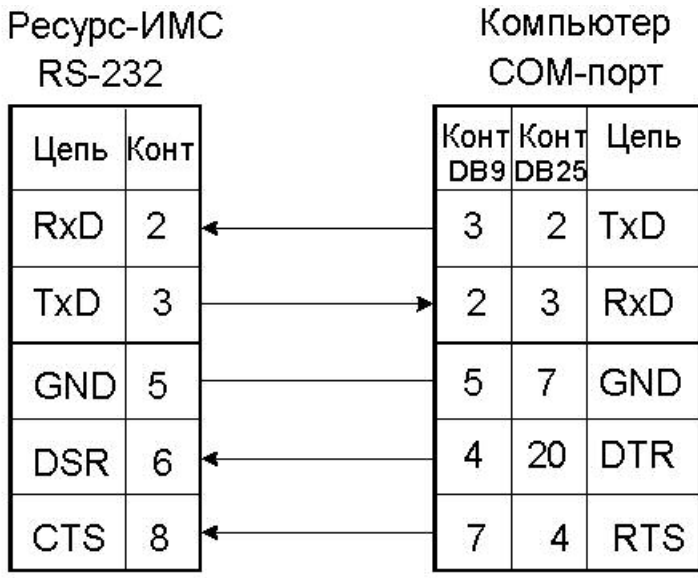

Подключение "Ресурс-ИМС" к компьютеру<br>с помощью "нуль-модемного" кабеля

#### Протокол обмена и формат хранения данных микроомметра

Г.1 Протокол обмена.

Г.1.1 При обмене данными микроомметра с компьютером используется протокол Modbus RTU фирмы AEG Modicon. Компьютер и микроомметр обмениваются сообщениями в режиме ведущий-ведомый. Ведущее устройство, компьютер, посылает запросы на выполнение действий или получение данных. Ведомое устройство, микроомметр, совершает действия, определяемые запросом, и возвращает ответ.

Г.1.2 Каждый символ сообщения кодируется как 8 двоичных бит, или байт. Последовательность бит при передаче и приеме следующая:

- 1 стартовый бит;

- 8 бит данных, младший бит посылается первым;

- 1 стоповый бит;

- без контроля по четности.

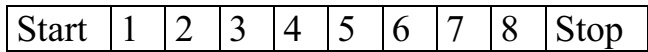

Г.1.3 Символы Modbus-сообщений компонуются в информационные кадры, которые имеют признаки начала и конца - интервалы «тишины» в линии. Длительность интервалов зависит от скорости обмена данными и составляет при скорости обмена 19200 бод 2 миллисекунды. Ведомое устройство постоянно контролирует состояние линии связи, обнаруживая начало сообщения. Первый символ, принятый после паузы - адрес устройства. Если принятый символ (поле адреса) совпадает с собственным адресом устройства, то начинается прием кадра. Следующий за адресом устройства байт кода функции сообщает ведомому устройству, какого рода действия надлежит выполнить. Далее следует поле данных, количество и содержание которых зависит от кода функции. Данные в протоколе представляются в виде 16-ти битных слов, регистров. Кадр завершается двумя байтами контрольной суммы и паузой, определяющей конец сообщения. Новое сообщение может начаться только после окончания этой паузы. Структура кадра Modbus-сообщения показана ниже.

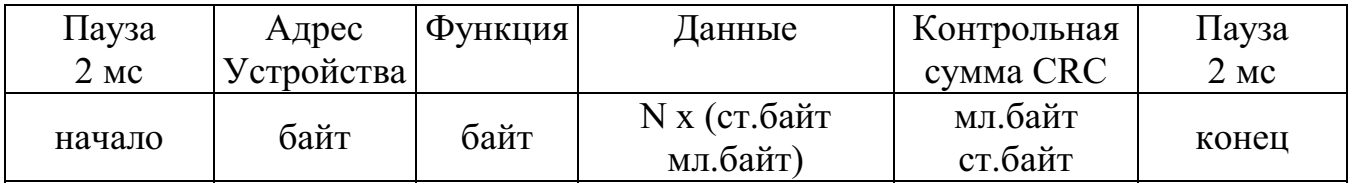

Г.1.4 Контрольная сумма

Г.1.4.1 Поле контрольной суммы содержит два байта. В отличие от полей данных, в поле контрольной суммы сначала помещается младший байт, а затем старший. В протоколе Modbus контрольная сумма формируется методом Циклического Избыточного Кода (Cyclical Redundancy Check - CRC). При приеме сообщения на основании совпадения вычисленной и принятой контрольных сумм проверяется правильность приема всего кадра.

Г.1.4.2 Алгоритм вычисления CRC.

**Шаг 1** Загрузить в 16-битовый регистр CRC значения FFFFh (все единицы).

**Шаг 2.** Сложить по модулю 2 первый байт сообщения с младшим байтом регистра CRC, поместить результат в регистр CRC.

**Шаг 3** Сдвинуть содержимое регистра CRC на один бит вправо по направлению к младшим, обнуляя освободившийся старший разряд. Сохранить сдвинутый младший бит для последующего анализа его содержимого.

**Шаг 4** Если сдвинутый младший бит =0, повторить **Шаг 3** (следующий сдвиг), если =1, просуммировать по модулю 2 содержимое регистра CRC с константой A001h (1010 0000 0000 0001).

**Шаг 5** Повторить действия **Шага 3** и **Шага 4** до тех пор, пока не будут выполнены восемь сдвигов. После этого байт сообщения обработан.

**Шаг 6** Повторить действия **Шагов 2... 5** для следующего байта сообщения. Продолжать пока все байты сообщения не будут обработаны.

Итоговое содержимое регистра CRC является значением контрольной суммы.

**Примечание:** CRC помещается в конец сообщения в порядке отличном от размещения байт в поле данных, т.е. сначала помещается младший байт, а затем старший байт. Старший байт CRC является последним байтом сообщения.

Г.1.5 При обмене данными с компьютером микроомметр использует только три функции протокола:

**- Функция 03** Чтение Регистров. Используется для чтения текущих результатов измерений и энергонезависимой памяти.

**- Функция 06** Установка Регистра. Используется для управления работой микроомметра.

**- Функция 08** Диагностика. Используется для проверки связи.

Г.1.5.1 **Функция 03** Чтение Регистров.

В запросе задается стартовый адрес данных и количество регистров.

Пример запроса на чтение 2-х регистров со стартового адреса 0000h с ведомого устройства 1:

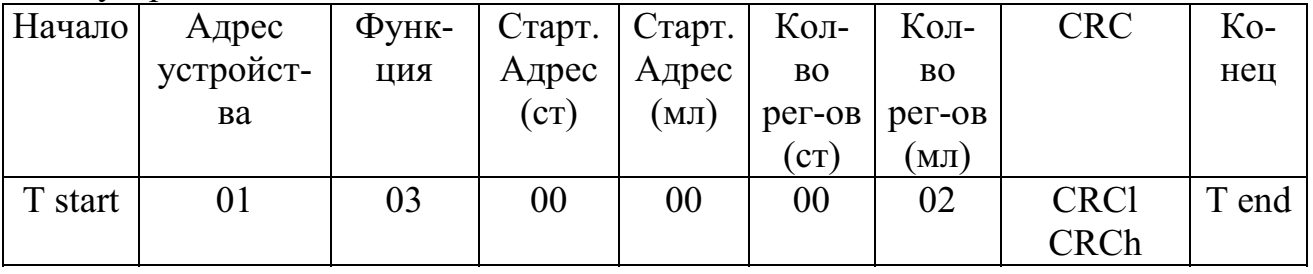

Содержимое каждого регистра в сообщении ответа представлено в виде двух байт в поле данных. Старший байт передается первым.

Пример ответа на запрос чтения 2-х регистров со стартового адреса 100h с ведомого устройства 1:

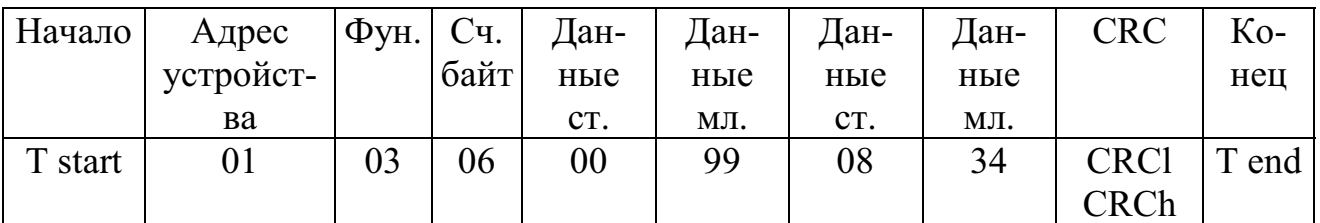

Г.1.5.2 **Функция 06** Установка Регистра**.**

Устанавливает величину единичного регистра.

В запросе задается адрес регистра и его содержимое, которое должно быть установлено.

Пример запроса на запись в регистр с адресом 0002h величины 0003h на ведомом устройстве 1:

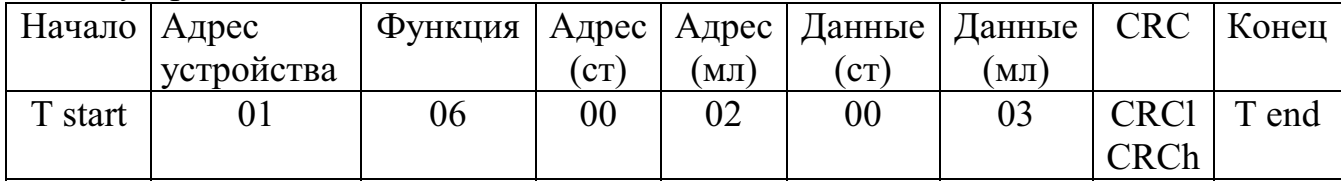

Нормальным ответом является эхо запроса, возвращаемого после того, как заданная величина установлена в регистре.

Примечание. В микроомметре ответ может содержать данные отличные от данных запроса.

Г.1.5.3 **Функция 08** Диагностика, обеспечивает проверку системы связи.

В запросе двухбайтовое поле данных любое. Нормальный ответ на запрос содержит те же данные.

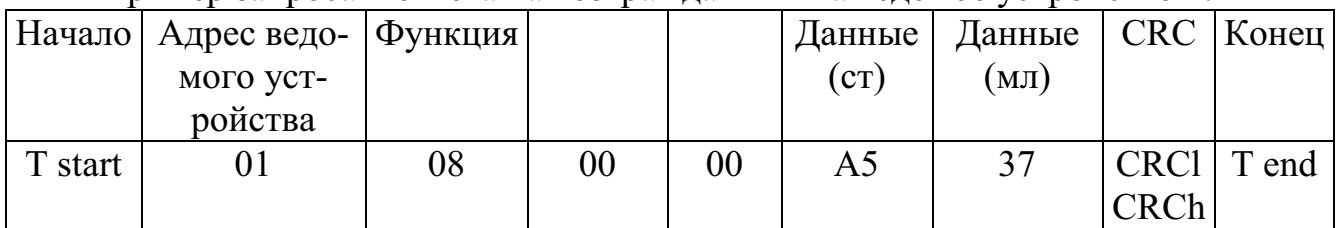

Пример запроса и ответа на возврат данных на ведомое устройство 1:

Г.2 Формат хранения данных.

Г.2.1 При обмене данными микроомметра с компьютером под единичными данными подразумевается регистр, или двухбайтовая область памяти, состоящая из старшего и младшего байтов. Таким образом, для чтения одного результата измерения требуется запросить содержимое двух регистров (четырех байт). Адреса запрашиваемых данных результатов измерений приведены в таблице Г.2.1. Результаты измерений, записанные в энергонезависимую память, хранятся, начиная с нулевого адреса. По адресу 800h располагается содержимое двух регистров текущего результата измерения. Расположение данных микроомметра в адресном пространстве представлено в таблице Г.2.1. .<br>Таб<del>лиц</del>а Г.2.1

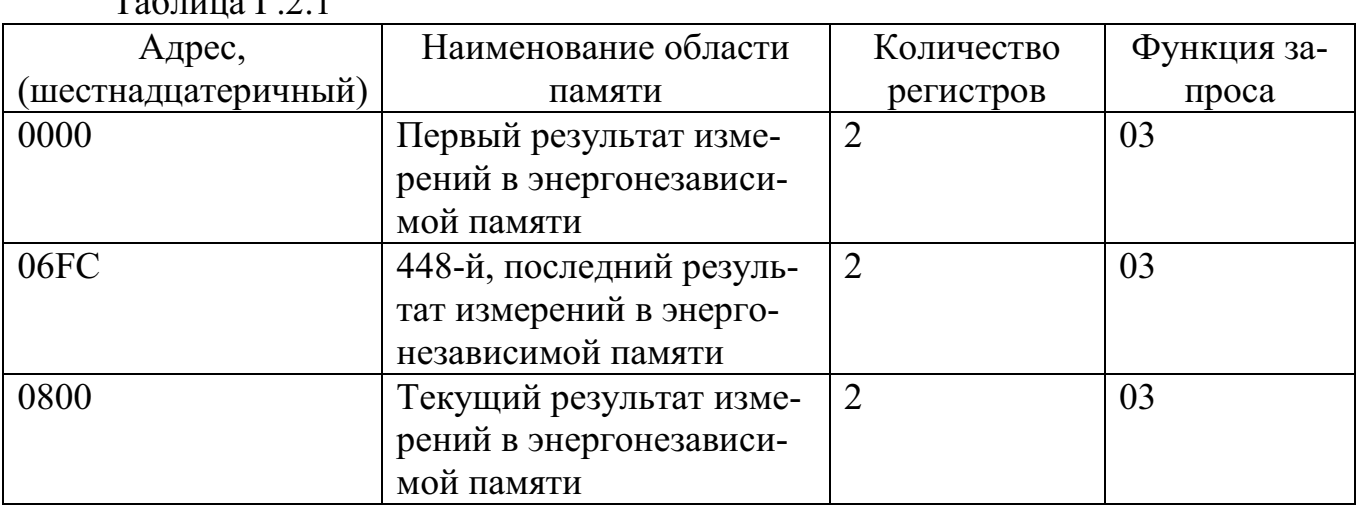

 $24$ 

Г.2.2 Результаты измерений хранятся в энергонезависимой памяти и предоставляются по запросу с компьютера в виде четырехбайтового кода согласно таблице Г.2.2. Каждый байт состоит из старшей и младшей тетрад. Каждый результат измерения представляется в форме шести упакованных цифр двоичнодесятичного числа. Наиболее значащая цифра числа располагается в старшей тетраде старшего байта. Таким образом, шесть цифр занимают три старших байта. В четвертом, младшем байте, в старшей тетраде располагается код, соответствующий режиму измерений согласно таблице Г.2.3. В младшей тетраде младшего байта располагается порядковый номер предела измерений, определяющий положение десятичной точки согласно таблице Г.2.4. Положение десятичной точки равно числу цифр до запятой считая от старшей.

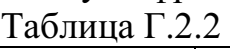

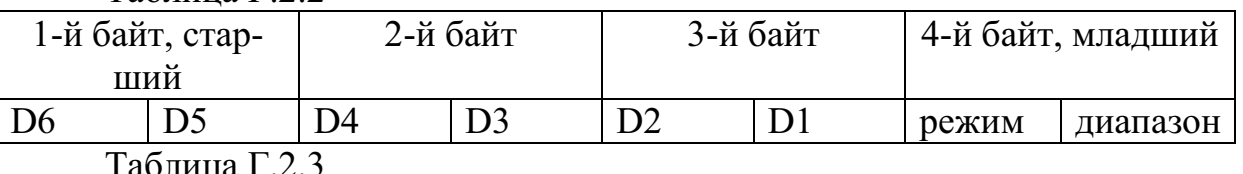

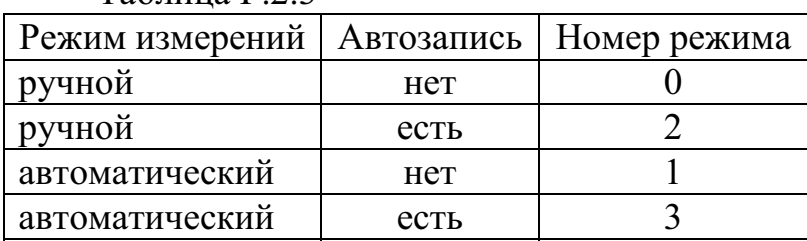

Таблица Г.2.4

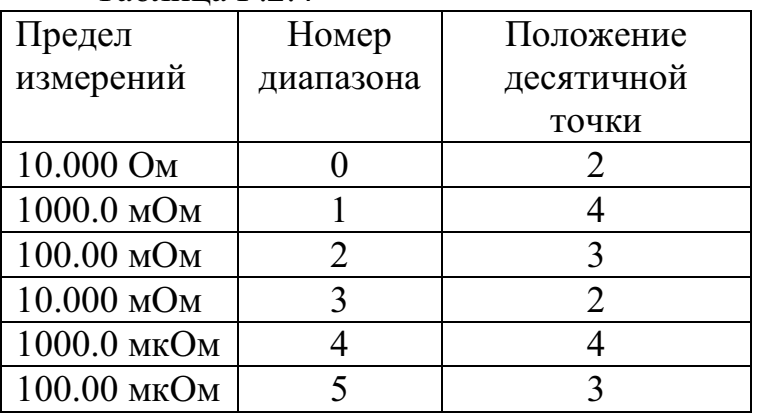

Пример формата хранения значения 993.08 мкОм, измеренного на пределе 1000.0 мкОм в автоматическом режиме с автозаписью результатов.

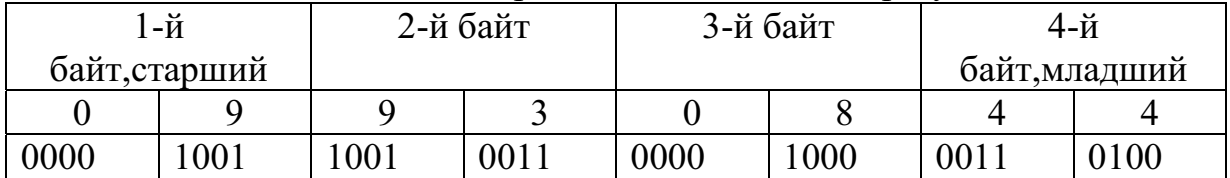

Примечание. При выводе данных на дисплей отображаются только пять цифр, поэтому при выводе числа на экран шестая цифра округляется до 0993.1.

Г.2.3 Управление микроомметром осуществляется с использованием функции 6 протокола согласно Г.1.5.2. Управляющая комбинация состоит из двухбайтовой команды, передаваемой в поле адреса регистра согласно таблице Г.2.5. Поле данных при этом может содержать любое значение. Микроомметр производит действия, предусмотренные полученной командой, и в ответ возвращает двухбайтное слово состояния, помещаемое в поле адреса, и данные, количество результатов измерений, записанных в энергонезависимой памяти.

Таблица Г.2.5 - Управляющие команды

| $\epsilon$ привеннощно конциды |                                               |  |
|--------------------------------|-----------------------------------------------|--|
| Команда (Адрес),               | Действие                                      |  |
| шестнадцатиричное              |                                               |  |
| 0000                           |                                               |  |
| 0100                           | Запуск одиночного измерения                   |  |
| 0200                           | Запуск одиночного измерения с автозаписью     |  |
| 0300                           | Запуск автоматических измерений               |  |
| 0400                           | Запуск автоматических измерений с автозаписью |  |
| 0500                           | Уменьшение предела измерений                  |  |
| 0600                           | Увеличение предела измерений                  |  |

Г.2.4 Слово состояния микроомметра состоит из двух байт.

Старший байт содержит биты информации, отражающие текущее состояние микроомметра.

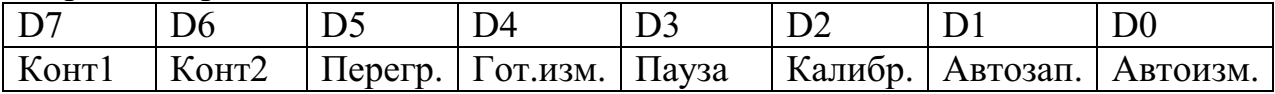

Конт1- наличие контакта первого измерительного кабеля 1-есть, 0-нет; Конт2- наличие контакта второго измерительного кабеля 1-есть, 0-нет;

Перегр. 1- превышение предела измерений , 0- результат измерения в нор-

Гот.изм.1-результат измерения готов, 0- результат измерения не готов;

Пауза - 1-пауза, измерение невозможно, 0- измерение возможно;

Калибр.1-режим калибровки, 0-режим измерений;

Автозап. автозапись результата, 1-включена, 0- выключена;

Автоизм. - 1-режим измерений автоматический, 0-режим измерений одиночный;

Младший байт содержит биты информации о пределе измерений и текущем состоянии микроомметра в соответствии с таблицами Г.2.6 и Г.2.7.

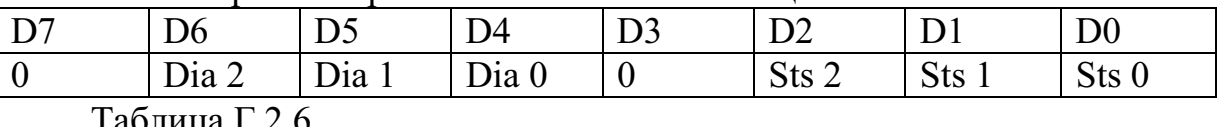

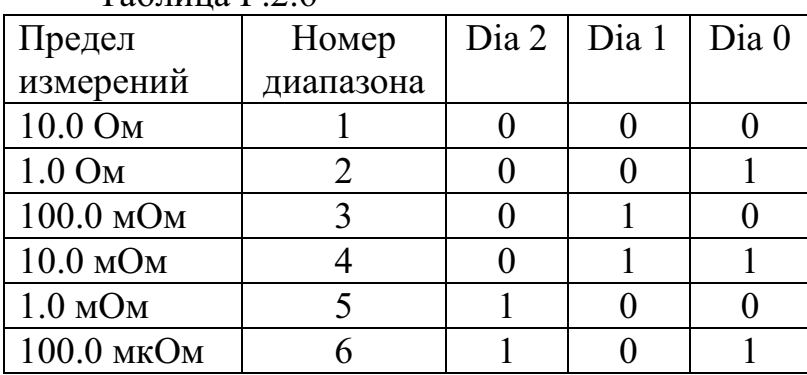

Таблина Г.2.7

ме;

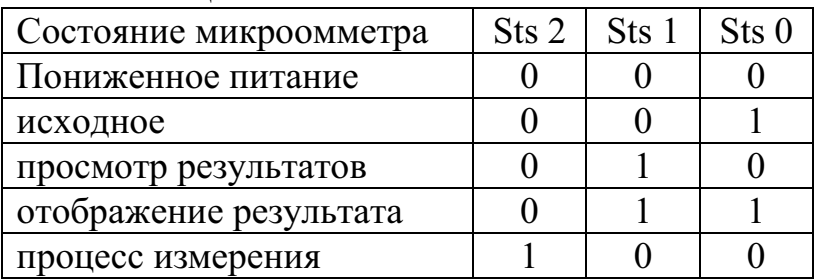